# Xact File Transfer via SwiftNet

# **Getting started**

# **Xact File Transfer via SwiftNet Getting started**

February 2017

Document number: 6239

This document is the property of Clearstream Banking S.A. ("Clearstream Banking"). No part of this document may be reproduced or transmitted in any form or by any means, electronic or mechanical, including photocopying and recording, for any purpose without the express written consent of Clearstream Banking. Information in this document is subject to change without notice and does not represent a commitment on the part of Clearstream Banking, or any other entity belonging to Clearstream International S.A.

© Copyright Clearstream International S.A. (2017). All rights reserved.

Clearstream Banking is a registered trademark of Clearstream International S.A. Microsoft, Windows are either registered trademarks or trademarks of Microsoft Corporation in the United States and/or other countries. Swift and SwiftNet are registered trademarks of the Society for Worldwide Interbank Financial Telecommunication. All other trademarks are the property of their respective owners.

Clearstream International S.A. is a Deutsche Börse Group company.

## **Foreword**

Xact File Transfer is a highly secure and reliable system-to-system connectivity solution that enables extensive data exchange between Clearstream Banking and its clients and can be seamlessly integrated with clients' in-house systems. Xact File Transfer is fully automated, making it an ideal component in a straight-through processing (STP) environment. Xact File Transfer offers bi-directional high-volume data transfer and is ISO15022 compliant.

Xact File Transfer improves productivity and enables STP since it is controlled by business applications, with no requirement for manual intervention.

## **About this guide**

Clients who are planning to implement Xact File Transfer via SwiftNet file transfer are recommended to read this guide, particularly the technical Administrator who will actually manage the implementation.

This guide provides high-level descriptions of the administrative and technical steps required to enable Clearstream Banking clients to use Xact File Transfer via SwiftNet file transfer through the SwiftNet FileAct service.

It is assumed that the client has completed the SwiftNet migration and that their FileAct infrastructure comprises a SwiftAlliance Gateway with FTA (File Transfer Agent) and/or FTI (File Transfer Integrated) software.

This guide contains the following chapters:

- "1. Introduction" on page 1-1, briefly introducing the solution and its impact on clients;
- <u>"2. Implementation steps"</u> on page 2-1, describing the steps required to implement the service, with a "check-list".

### Related publications

The objective of this guide is to support clients in their planning exercise by clarifying what they will have to do.

This guide should be read in conjunction with the following related documentation, which can be downloaded by registered users from the Clearstream web site www.clearstream.com, under Publications & Announcements / Product Documentation / CreationConnect / CreationDirect:

Xact File Transfer Data Interchange Specifications: Swift ISO formats;

Xact File Transfer Report Format Specifications: PDF and XML;

XML and PDF sample reports;

XML macros;

Connectivity Security Guide.

**Note:** For details of scheduling reports on line for delivery via Xact File Transfer, please refer to the Clearstream Banking CreationOnline User Manual.

### Where to get assistance

For further information or if you have specific questions regarding Xact File Transfer via SwiftNet and/or communications with Clearstream, please contact the **Clearstream Connectivity Help Desk** as follows:

 Tel:
 +3 52-2 43-3 81 10
 +49-69-211-1 15 90
 +44 (0) 207 862 7100

 Fax:
 +3 52-2 43-63 81 10
 +49-69-211-61 40 69
 +44 (0) 207 862 7254

E-mail: connect@clearstream.com

Before contacting Clearstream Banking, please ensure that you have the following information to hand:

- · Your organisation name and account number with Clearstream Banking;
- Your telephone number, fax number and E-mail address;
- Details of the problem (please have full details available);
- If you have received an error message, full details of the error, with the error message number;
- Your organisation's Distinguished Name (DN);
- If you are using FTI, any FTI error code received.

Clients should note that, as is normal practice within financial organisations, Clearstream has implemented telephone line recording to ensure that the interests of Clearstream and of its clients are protected against misunderstandings or miscommunications.

Areas subject to telephone line recording include Client Services, the Treasury Dealing Room and back office operations. The recorded lines are the subject of an ongoing formal maintenance and quality control programme to ensure their continued effective and appropriate deployment and operation.

# **Contents**

| For | eword                                  | i          |
|-----|----------------------------------------|------------|
|     | About this guide                       | ii         |
| 1.  | Introduction                           | 1-1        |
|     | CreationDirect - overview              | 1-1        |
|     | CreationDirect - benefits              | 1-1        |
|     | CreationDirect via SwiftNet - features | 1-2        |
|     | Formats supported                      | 1-3<br>1-3 |
|     | Character sets supported               | 1–3        |
| 2.  | Implementation steps                   | 2-1        |
|     | Implementation process                 | 2-2        |
|     | Step 1.Decision making                 | 2-2        |
|     | Step 2.CreationDirect Service setup    | 2–3        |
|     | Step 3.Back-office integration         | 2–3        |
|     | Testing facility                       | 2_3        |

# 1. Introduction

Xact File Transfer is the automated system to system interface to Clearstream Banking for bidirectional, high-volume data transfer.

### **Xact File Transfer - overview**

Designed for the straight-through processing of high instruction volumes, Xact File Transfer is platform independent and provides high-speed, fully automated file transfer. It can link any in-house system to Clearstream Banking.

Xact File Transfer is an efficient, secure and reliable file transfer connectivity solution. When used with CreationOnline it gives you the benefits of enhanced instruction life cycle monitoring, online queries, exception handling and large-volume reporting providing accurate, real-time information on the status of any instruction at any time.

Xact File Transfer is the choice for rapid distribution of large reports. Both printable (PDF) and structured data (XML, ISO15022) report formats are available.

Xact File Transfer offers the choice of two connectivity options: Xact File Transfer via virtual private network (VPN) and Xact File Transfer via SwiftNet:

- Xact File Transfer via VPN uses Clearstream's VPN for exchanging business information between clients and Clearstream. The Clearstream VPN is operated by Equant.
- Xact File Transfer via SwiftNet is based on the SwiftNet FileAct service.

#### **Xact File Transfer - benefits**

Xact File Transfer integrates with your existing in-house system, enabling you to continue working with your current infrastructure. Since it is fully automated and requires no manual intervention, Xact File Transfer facilitates true straight-through processing for maximum efficiency, lower costs and fewer processing errors.

The direct interface with common office automation applications means that you can easily process data for business analysis. Fast, high-performance processing makes Xact File Transfer ideal for high-volume requirements.

#### Xact File Transfer via SwiftNet - features

Xact File Transfer via SwiftNet, jointly operated by Clearstream Banking and S.W.I.F.T., provides Clearstream clients with an additional connectivity option through SwiftNet, using a file-based communications mechanism.

Xact File Transfer via SwiftNet implements high degrees of availability, robustness and security as is required for solutions that transport sensitive and confidential information.

The interface to the Xact File Transfer via SwiftNet service masks the intrinsic complexities of the underlying technologies so that the internal operational aspects are transparent to the service user. The architecture externalises, to client systems, a simple interface on top of the SwiftAlliance Gateway that performs all the processing.

The interface comprises two main directories:

- A send (**outbound**) directory, into which the client applications simply deposit instruction files (that is, files that are to be sent); and
- A receive (**inbound**) directory, from which the client applications retrieve report files (files that have been received).

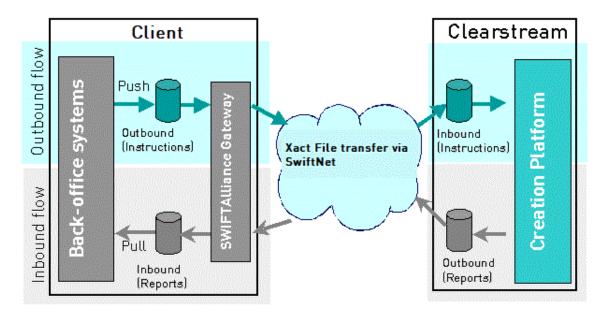

As shown in the schematic diagram above, the solution is based on file transfer. The processing is fully automated once the files have been deposited in the outbound directory. The impact on client internal systems is very low, provided that the client's current back-office system is also based on file transfer.

Client business applications that support file-based processing of business information can be interfaced to Xact File Transfer via SwiftNet without the need to pre-process the files.

Client business applications that are based on processing business information in message format can also benefit from Xact File Transfer via SwiftNet. In an intermediate processing step, the business information must be extracted from the files and transformed into the internal format of the business application.

This approach ensures that business applications can benefit from the efficiencies that Xact File Transfer via SwiftNet can achieve independent of underlying processing methods, whether they are file-based or message-based.

#### Formats supported

The formats supported include, for reporting, XML, PDF and ISO (15022) and, for instructions, ISO.

The **XML** (Extensible Markup Language) format allows you to use, for example, Microsoft Excel or Access, to further analyse the reports (for instance, for reconciliation purposes). Clearstream Banking provides Excel macros that enhance the usability of reports in XML format. The macros are readily available for download from the Clearstream web site.

The **PDF** (Portable Document Format) format allows you to receive business information in a printable report format. PDF reports can be available to end-users without the need for further processing. PDF reports can be viewed, printed and/or archived. To view the files, you need Adobe Acrobat Reader, which you can download free of charge from the Adobe web site.

The **ISO** format is also used in Creation via Swift. Creation via Swift is the Clearstream connectivity solution that is based on the underlying SwiftNet FIN service. The Swift format is regularly updated to comply with the most recent Swift and ISO specifications and Market Practices recommendations.

**Note:** These PDF and XML reports are regularly updated to reflect the latest changes applicable to the Swift and ISO formats. In this way, all reports available in PDF or XML format contain basically the same information as do the Swift reports.

#### Compression

Any data transport charges incurred by Clearstream Banking for sending report files to clients via Xact File Transfer using the SwiftNet FileAct Service will be charged back at cost. This applies in particular to the applicable SwiftNet FileAct charges, which are, in principle, based on files size. Clients are recommended to implement compression in order to derive maximum cost benefits from using Xact File Transfer via SwiftNet.

It is the client's choice whether to implement compression or not. Clearstream strongly advises that you use compression and provides compression as an option.

Compression requirements must be specified during the client subscription process. The tool used by Clearstream is GZIP (v 1.2.4), which is available free of charge from the GZIP web site.

#### Character sets supported

XML and PDF format files are always sent as binary files.

For ISO format files, depending on the client's platform, the choice is available between the ASCII (ISO 8-bit) and IBM's EBCDIC character sets. This choice must be specified during the client profile setup process.

# Xact File Transfer via SwiftNet

This page has intentionally been left blank.

# 2. Implementation steps

The steps to follow to connect to Xact File Transfer via SwiftNet depend on the details of your current Swift connection.

The installation of the service at your site can be greatly simplified in the following circumstances:

- You are already a Swift member or participant.
- You already have a connection with a SwiftNet service at your site.
- Your infrastructure includes a SwiftAlliance Gateway, operational and ready to access the FileAct services.

Also, the Single Window concept of SwiftNet enables you to reuse the same interface and communications pipe that you already use for other SwiftNet services. In this case, you need only ensure that your connectivity infrastructure includes the SwiftAlliance Gateway with FTA (File Transfer Agent) and/or FTI (File Transfer Integrated) software to enable access to the service.

This guide assumes that your transition to SwiftNet is complete, and that your systems infrastructure also includes the SwiftAlliance Gateway with FTA and/or FTI. The steps described hereafter do not include those required to install SwiftNet and the infrastructure to access the FileAct services at your site.

**Note:** For more details of the Single Window concept, SwiftNet installation and the configuration required to access SwiftNet FileAct services, please consult your SwiftNet representative.

### Implementation process

The implementation process for Xact File Transfer via SwiftNet includes the following three steps:

- 1. Decision making
- 2. Xact File Transfer service setup
- 3. Back-office integration

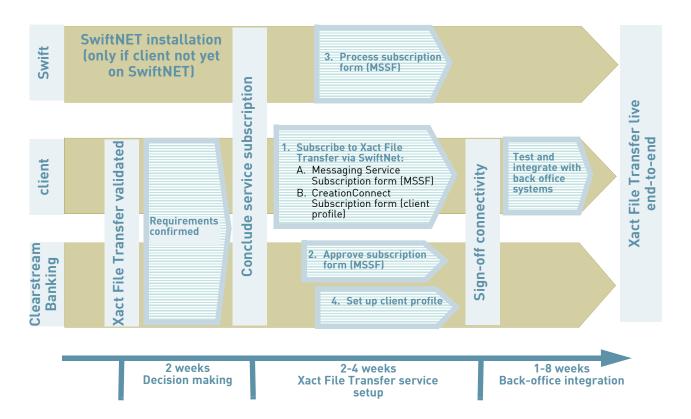

#### Step 1. Decision making

Before implementing the service, you must confirm your requirements. The main points to clarify before implementing the service are as follows:

- Choice of channel for each business need: CreationConnect provides access to Clearstream via three channels: CreationOnline, Xact File Transfer and Swift. You can combine these three channels for both inbound and outbound communication, providing full flexibility.
- Reporting needs: If Xact File Transfer via SwiftNet is to be used for reporting purposes, a choice
  of reports is available at multiple times during the day. The choice of frequency of the reporting
  is identical for all connectivity channels. The reports and their availability are presented in the
  relevant subscription forms.
- Instruction files: Xact File Transfer can also be used to submit instruction files. For details of which message types can be submitted via this service, please refer to Clearstream Banking Xact File Transfer Data Interchange Specifications: Swift ISO Formats.
- **Compression:** You must decide whether to use compression. You are strongly advised to compress files during the transmission as this can achieve reductions in data transport charges. GZIP version 1.2.4 is supported and is compatible with several different platforms and with most

compression tools, including the popular WinZip. The deployment of this tool is the responsibility of the client.

### Step 2. Xact File Transfer Service setup

Subscription to SwiftNet and the profile setup process require that you perform the following steps, which can be performed in parallel:

- 1. Complete the Xact File Transfer via SwiftNet Subscription form and, if required, the Xact File Transfer via SwiftNet Installation Details form<sup>1</sup> (both available from the Clearstream Banking web site) and send the completed form(s) to Clearstream Banking for the attention of Connectivity Client Services.
  - Your profile will be added to the client reporting database and, if you have included the Installation Details form, the reports indicated on it will be scheduled for the requested start date.
- 2. Complete Section 1 of the SwiftNet Messaging Service Subscription Form (MSSF) and send it to the clearstream.cd<sup>2</sup> Service Administrator at Clearstream Banking.
  - The Service Administrator, in consultation with you, completes Section 2 of the form and returns it to their Swift Service Manager, with a copy to you.

#### Step 3. Back-office integration

"1. Introduction" on page 1-1 already introduces how to interface your back-office application with SwiftNet clearstream.cd<sup>2</sup>.

The Xact File Transfer system is based on exchanging data files between clients and Clearstream Banking. The clearstream.cd service has been designed to facilitate communications between your internal environment and Clearstream.

As depicted in "1. Introduction" on page 1-1, clearstream.cd externalises to the back-office system a simple interface that masks the underlying complexities. The interface consists of two directories:

- The outbound directory, which contains files from the back-office application destined for Clearstream:
- The inbound directory, which contains the resulting files from Clearstream, destined for your internal application.

Both of these outbound and inbound directories are processed by the SwiftAlliance Gateway and its FTA (File Transfer Agent) and/or FTI (File Transfer Integrated) software.

# **Testing facility**

To facilitate the integration with your back office, a comprehensive testing facility is available. It includes the following main features:

- Automated technical validation of test instruction files;
- Retrieval of sample reports from a test address.

It is also possible to use production reports for testing purposes. On implementation of Xact File Transfer via SwiftNet, Clearstream allows a grace period during which reports can be received free of charge<sup>3</sup>. The details of this grace period are defined in the Clearstream Banking Fee Schedule which is available on the Clearstream Banking web site.

Service.

<sup>1.</sup> The Installation Details form need not be completed if, when your Xact File Transfer via SwiftNet subscription has been processed and your profile has been set up at Clearstream Banking, you intend to schedule your reports via CreationOnline. "clearstream.cd": the name of the internal SwiftNet service that allows clients to access the Xact File Transfer File Transfer

# Xact File Transfer via SwiftNet

| Officer. | s and availability o | of test facilities | , please conta | ct your Clearst | ream Banking f | Relationshi |
|----------|----------------------|--------------------|----------------|-----------------|----------------|-------------|
|          |                      |                    |                |                 |                |             |
|          |                      |                    |                |                 |                |             |
|          |                      |                    |                |                 |                |             |
|          |                      |                    |                |                 |                |             |
|          |                      |                    |                |                 |                |             |
|          |                      |                    |                |                 |                |             |
|          |                      |                    |                |                 |                |             |
|          |                      |                    |                |                 |                |             |
|          |                      |                    |                |                 |                |             |
|          |                      |                    |                |                 |                |             |
|          |                      |                    |                |                 |                |             |
|          |                      |                    |                |                 |                |             |
|          |                      |                    |                |                 |                |             |
|          |                      |                    |                |                 |                |             |
|          |                      |                    |                |                 |                |             |
|          |                      |                    |                |                 |                |             |
|          |                      |                    |                |                 |                |             |
|          |                      |                    |                |                 |                |             |
|          |                      |                    |                |                 |                |             |
|          |                      |                    |                |                 |                |             |
|          |                      |                    |                |                 |                |             |
|          |                      |                    |                |                 |                |             |
|          |                      |                    |                |                 |                |             |
|          |                      |                    |                |                 |                |             |
|          |                      |                    |                |                 |                |             |

#### Contact

marketing@clearstream.com www.clearstream.com

### **Published by**

Clearstream Banking Luxembourg

Registered address

Clearstream Banking SA 42 Avenue JF Kennedy L-1855 Luxembourg

#### Postal address

Clearstream Banking L-2967 Luxembourg

February 2017

Document number: 6239